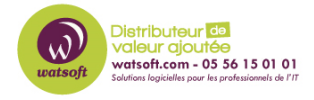

[Base de connaissances](https://watsoft.deskpro.com/kb) > [HaloPSA](https://watsoft.deskpro.com/kb/halopsa) > [Documentation officiel \(FR\)](https://watsoft.deskpro.com/kb/documentation-officiel-fr) > [4 - Configuration de](https://watsoft.deskpro.com/kb/articles/configuration-de-messagerie) [messagerie](https://watsoft.deskpro.com/kb/articles/configuration-de-messagerie)

## 4 - Configuration de messagerie

Thibaut - 2023-12-19 - [Documentation officiel \(FR\)](https://watsoft.deskpro.com/kb/documentation-officiel-fr)

## **Introduction**

Vous pouvez configurer un nombre illimité de boîtes aux lettres dans HaloPSA. Le contenu de ces boîtes aux lettres sera analysé par une application Halo en arrière-plan, et des tickets/opportunités seront créés/mis à jour à partir de ceux-ci.

Les e-mails peuvent être envoyés soit par SMTP, soit par l'API Graph Azure.

Avant de configurer vos boîtes aux lettres, il est important de comprendre la terminologie utilisée ici.

- Boîte aux lettres Toute boîte aux lettres tierce que vous contrôlez et que vous souhaitez connecter à HaloPSA. Généralement, il s'agit d'une boîte aux lettres Microsoft Exchange, Office 365 ou Google.
- Entrant Un e-mail ou une boîte aux lettres que HaloPSA analyse ou à laquelle il se connecte.
- Sortant Une boîte aux lettres ou un ensemble d'informations d'identification SMTP associés à une boîte aux lettres que HaloPSA utilise pour envoyer des e-mails.

Vous trouverez le document complet en pièce jointe :

## **Pièce jointes**

• Conf email halopsa.pdf (865.81 KB)